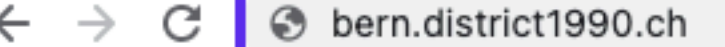

1. Geben Sie die Adresse ihres Clubs ein (die gleiche Adresse

wie bisher im alten RCMS System **Bern** 

Wenn Ihre Homepage nicht angezeigt wird, aktualisieren Sie die Seite F5/Ctrl+R auf PC, CMD+R auf MAC

#### $\equiv$  NAVIGATION

**Rotary** 

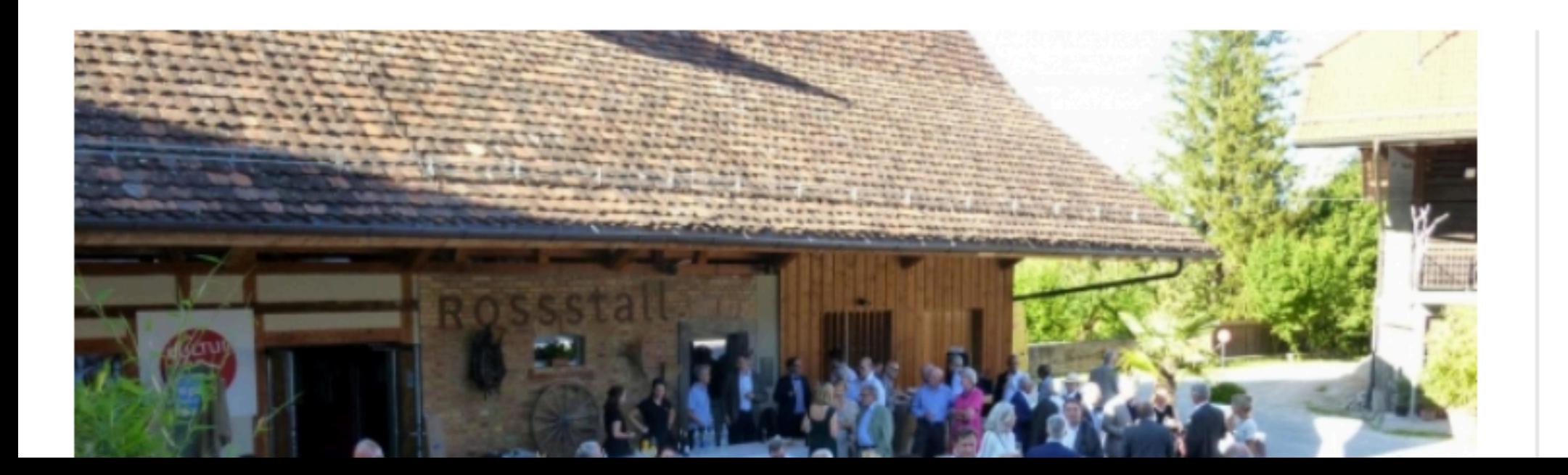

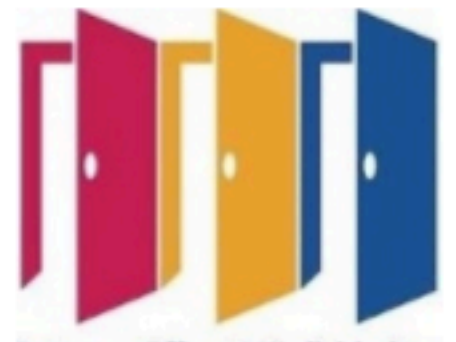

EN ~

0080

Rotary eröffnet Möglichkeiten

# 2. Klicken Sie auf Login

En pause

 $2$  LOG IN

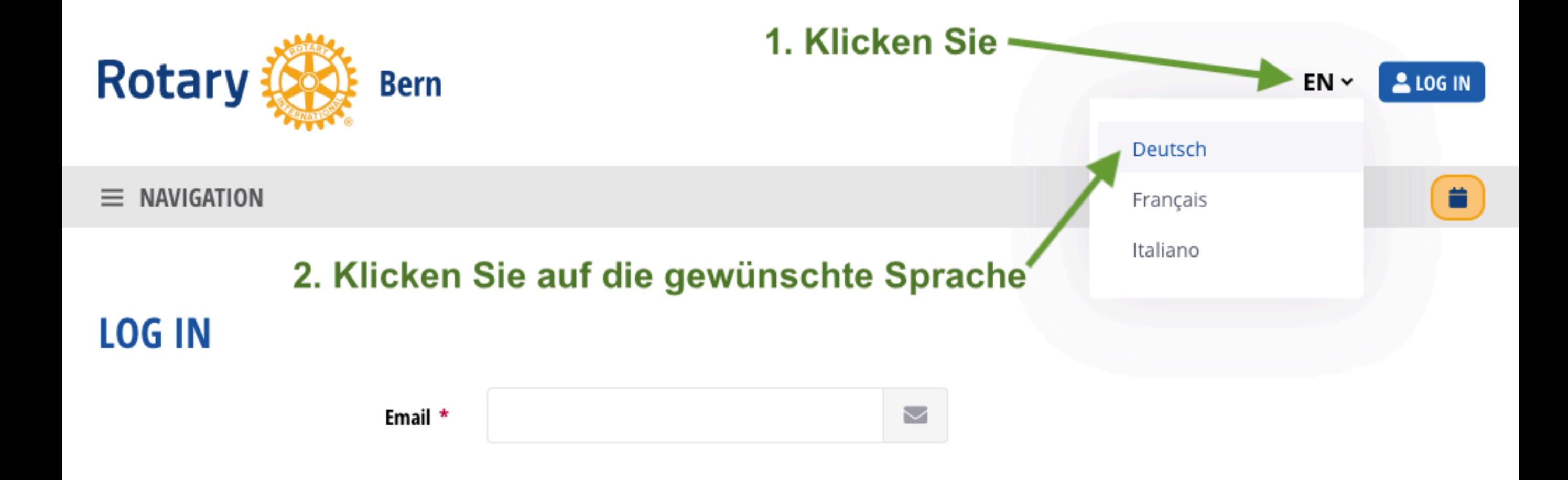

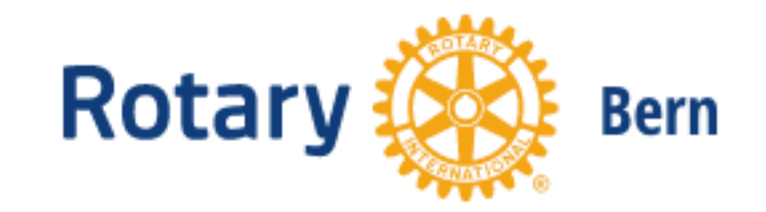

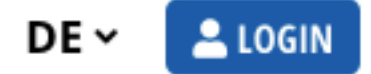

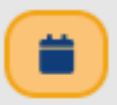

# **LOGIN**

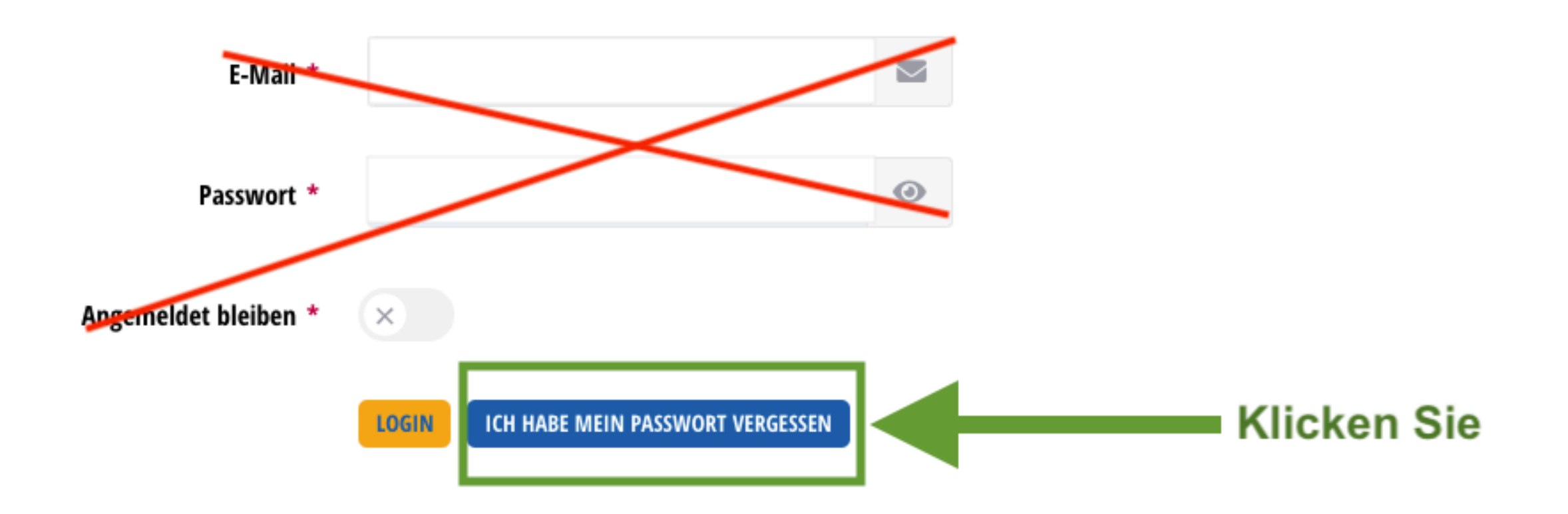

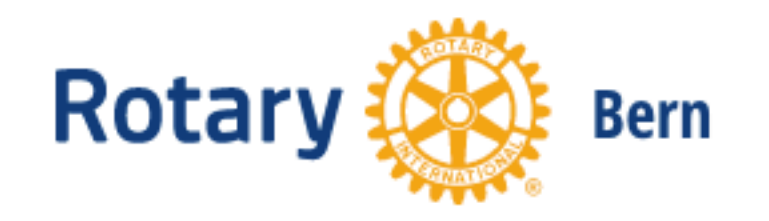

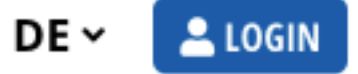

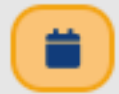

# SENDEN SIE MIR EIN NEUES PASSWORT PER E-MAIL ZU

albert.einstein@blue.ch E-Mail  $*$ 

1. Geben Sie Ihre private oder berufliche E-Mail-Adresse, welche sie für Rotary verwenden, ein

2. Klicken Sie SENDEN SIE MIR EIN NEUES PASSWORT PER E-MAIL ZU

▽

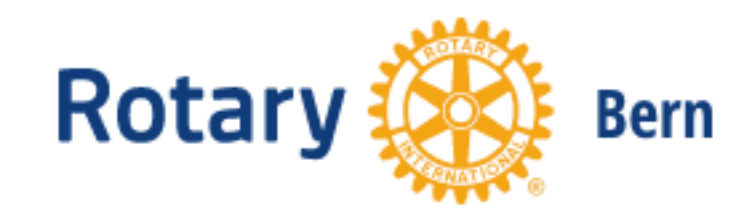

**LOGIN** 

Wenn die Email, die Sie  $\boldsymbol{\mathsf{x}}$ angegeben haben, im System gespeichert ist, haben wir Ihnen eine Anleitung geschickt, mit der Sie Ihr Passwort zurücksetzen können.

DE ~ **2 LOGIN** 

盖

Diese Meldung sollen Sie anschliessend sehen

Lesen Sie die E-Mail, welche an die angegebene Adresse versendet wurde.

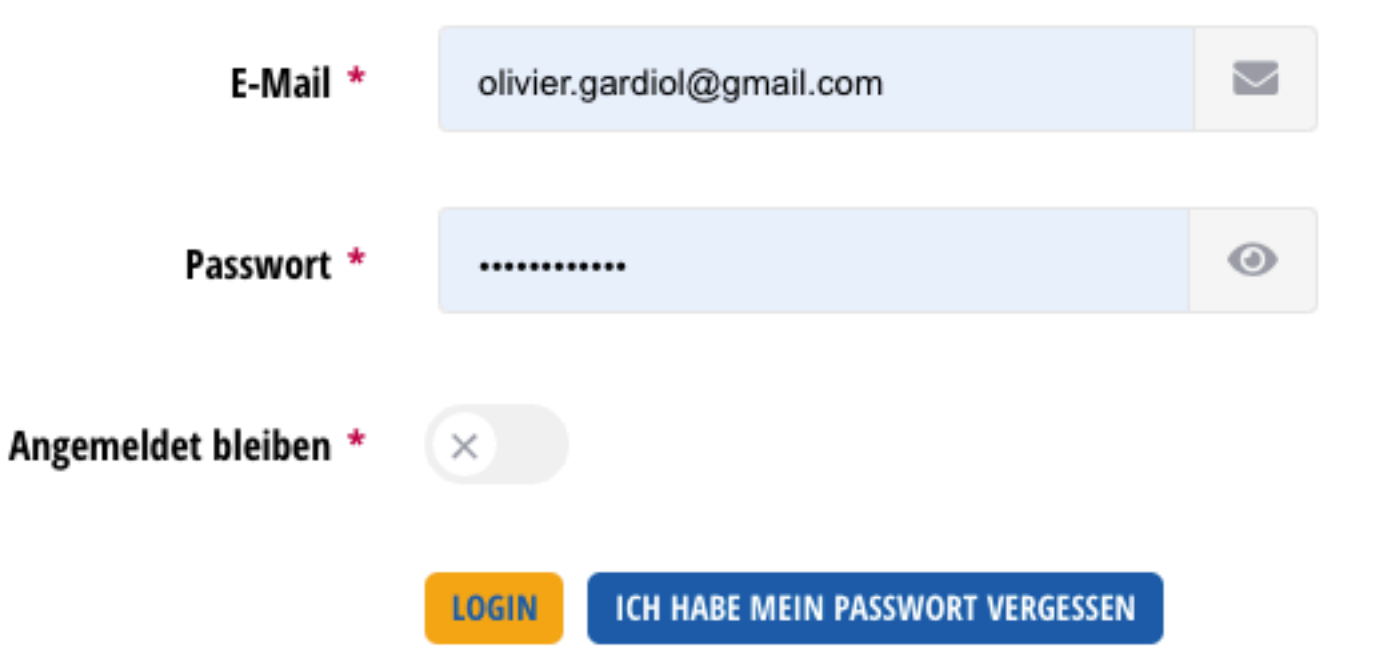

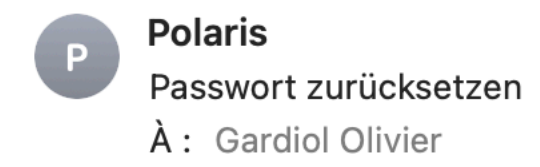

#### So sieht die E-Mail, welche Sie in ihrem Postfach erhalten haben aus

□ Boîte d...- Olivier privé 15:52 UTC+1

Ihr Antrag zum Zurücksetzen des Passwortes war erfolgreich.

Um ein neues Passwort festzulegen klicken Sie bitte auf folgenden Link: https://bern-1990.simu.rotary.ch/de/forgotten-password/T7thugfU8FnLtO~7

#### Klicken Sie auf den Link in der E-Mail.

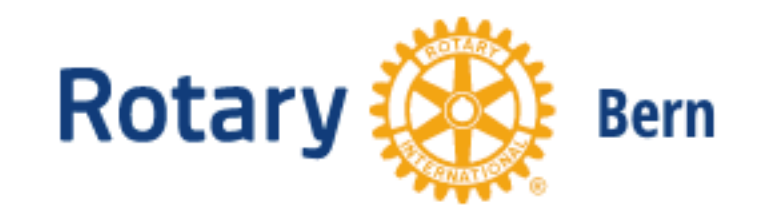

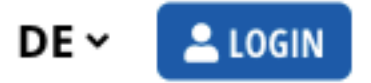

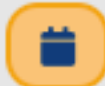

### 1. Geben Sie hier Ihr neues persönliches Passwort zweimal ein. Beachten Sie die folgenden Regeln

# **PASSWORT ZURÜCKSETZEN**

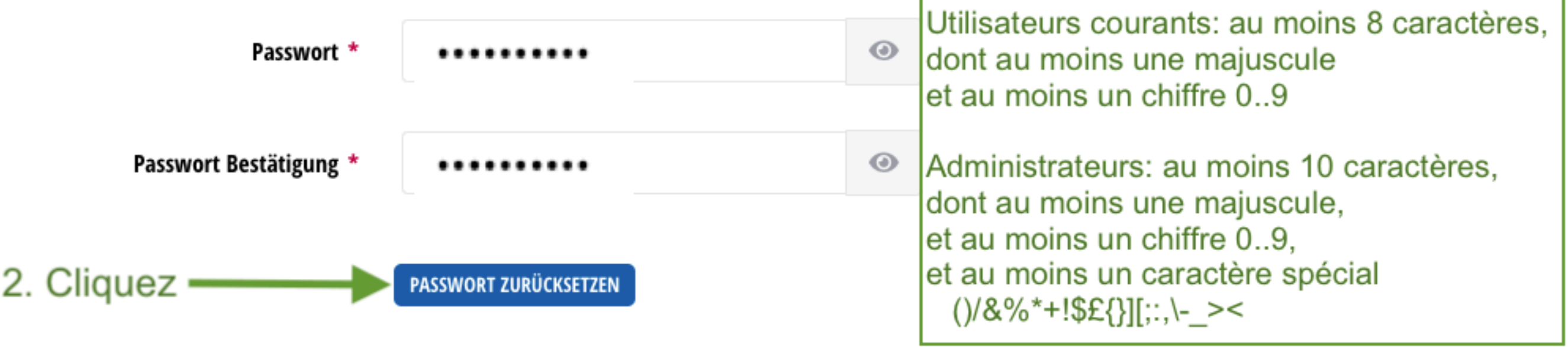

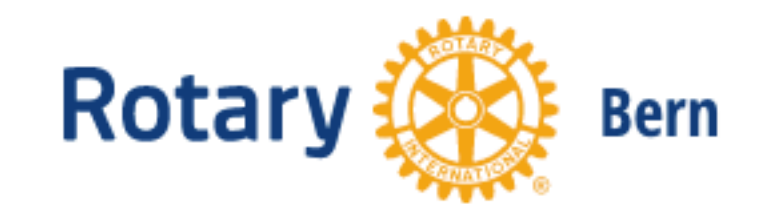

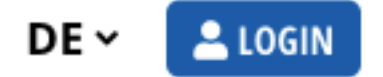

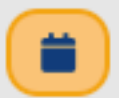

# LOGIN

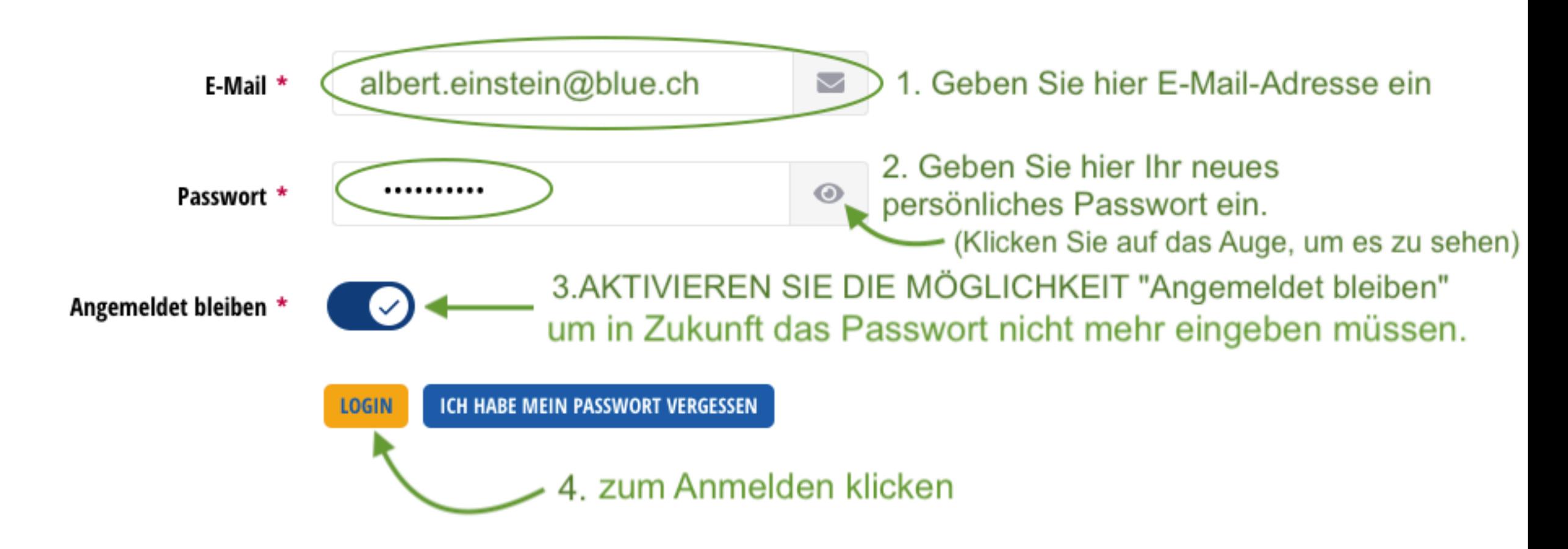

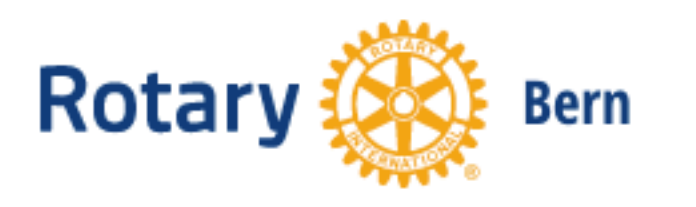

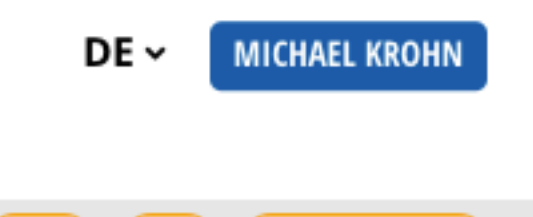

22

**MEINE CLUBS** 

Der Schutz Ihrer persönlichen Daten ist von grundlegender Bedeutung. Wir haben uns bemüht, die europäischen und nationalen Vorschriften, einschließlich der DSGVO und DSG (für die Schweiz) einzuhalten.

Wir laden Sie ein, unsere Schutz der Privatsphäre und unsere Allgemeinen Geschäftsbedingungen unten zu lesen, dann am Ende der Seite Ihre Zustimmung durch Ankreuzen des entsprechenden Kästchens zu signalisieren und durch Klicken auf die Schaltfläche AKZEPTIEREN

# **SCHUTZ DER PRIVATSPHÄRE – ROTARY**

Das « Rotary Club Management System » (nachfolgend *Polaris*), wird auch *Harmony* genannt, ist eine Initiative des

Vereins Rotary Medien Schweiz-Liechtenstein (nachfolgend VRM) c/o Juris Treuhand AG Industriestrasse 47 6304 Zug **SWITZERLAND** 1. Lesen und scrollen Sie den Text +41 (0)43 299 66 25 bis nach unten! info@rotary.ch 1 Definitionen

Im vorliegenden Dokument verstehen wir unter:

Ich habe die Datenschutzerklärung und die Allgemeinen Geschäftsbedingungen gelesen und bin damit einverstanden

#### 2. Markieren Sie das Kästchen und klicken Sie dann auf AKZEPTIEREN **AKZEPTIEREN**

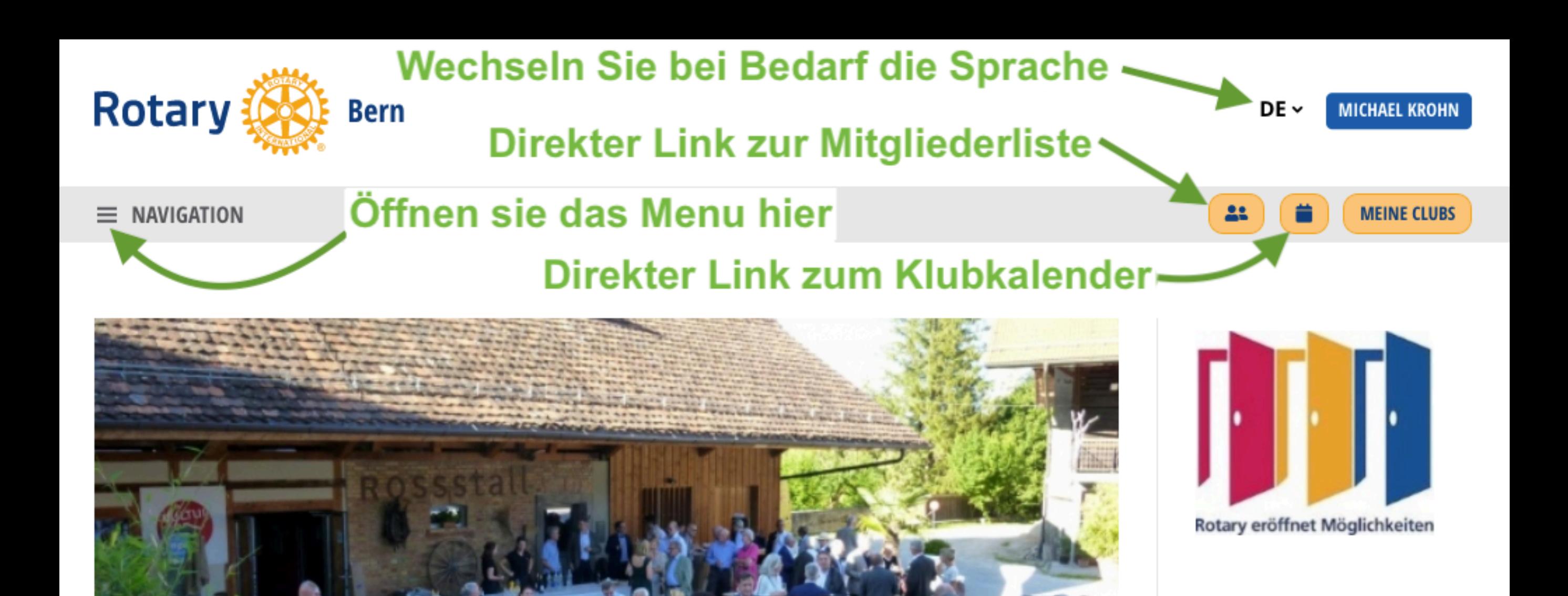